# 商談会サイト b2match 操作方法のご案内

International B2B meetings at EMO 2019

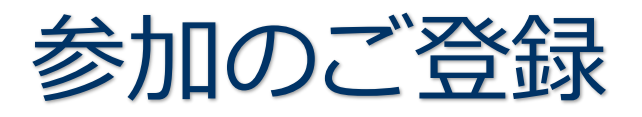

- 1. 登録開始
- 2. メールアドレス、参加者氏名の入力
- 3. ユーザの確認
	- a) b2match のご利用が 2 回目以降の方
	- b) b2match のご利用が初めての方
- 4. 参加資格
- 5. 参加可能時間帯の選択
- 6. 個人プロフィール登録
	- a) 企業・組織情報の登録
	- b) 所在地の登録
	- c) 事業分野 (Area of activities)とサポートオフィスの選択
- 7. 参加料金の支払い
	- a) 支払い画面
	- b) 支払い完了画面
- 8. 登録完了
	- a) 登録完了画面
	- b) メールによる登録完了通知
	- c) メールによるアカウント有効手続終了通知

b2match プラットフォームへの登録、その後の操作についてお困りの場合には、

下記宛にご連絡ください。

## **日欧産業協力センター EEN ジャパン**

Tel: 03-6408-0281 / E-mail: info-jp@een-japan.eu

#### 1.登録開始

商談会サイト (<https://emo-b2b-2019.b2match.io/>) にアクセスし、

"Register now"をクリックして登録を開始します。

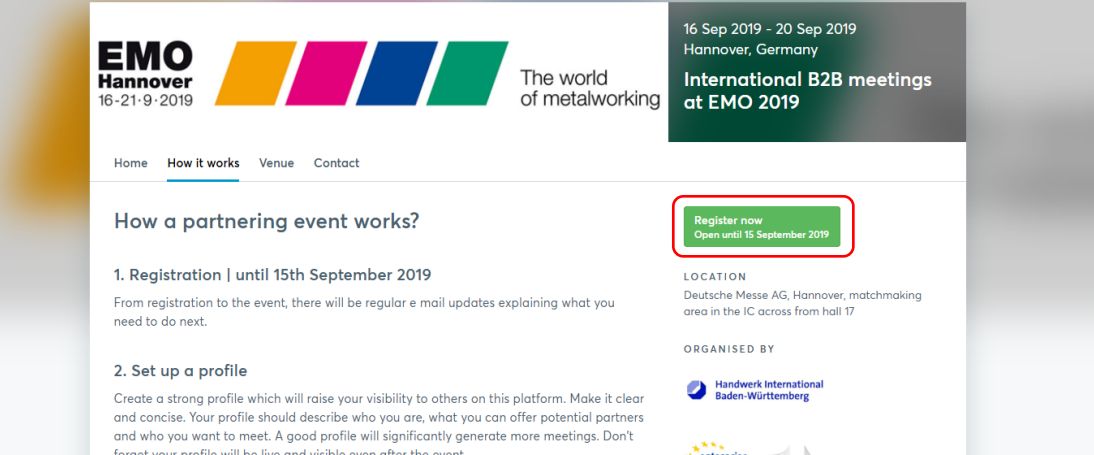

2. メールアドレス、参加者氏名の入力

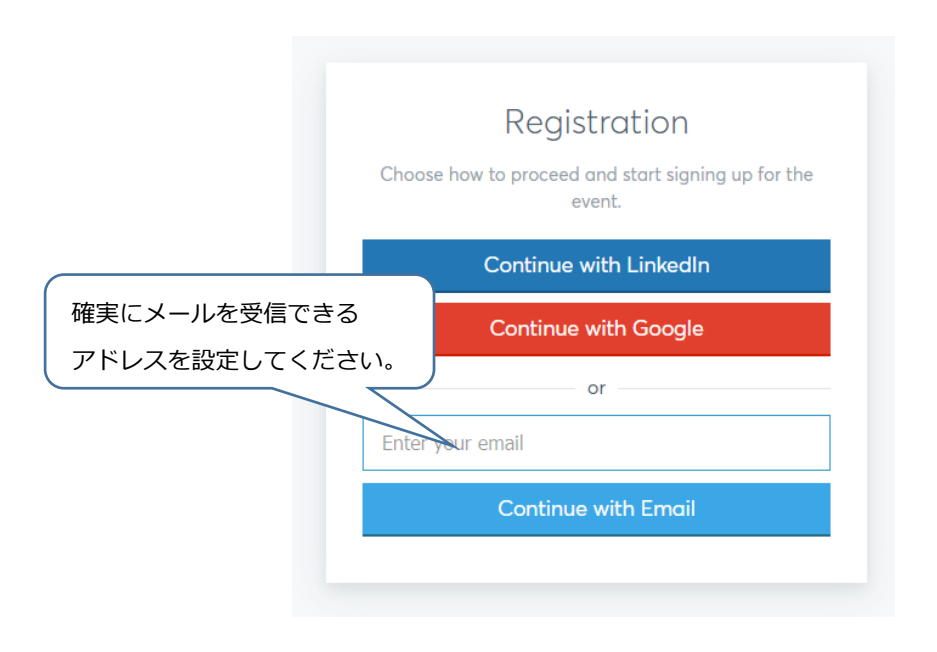

- 3.ユーザの確認
	- a) b2match のご利用が 2 回目以降の方 →当時登録したユーザ名が表示されます。 パスワードも当時設定したものが有効です。 Hello Daniel! Looks like you've already participated in a previous event. Enter your password to continue. Password Remember me Forgot password? Continue b) b2match のご利用が初めての方 →指定したアドレス宛に下記のように

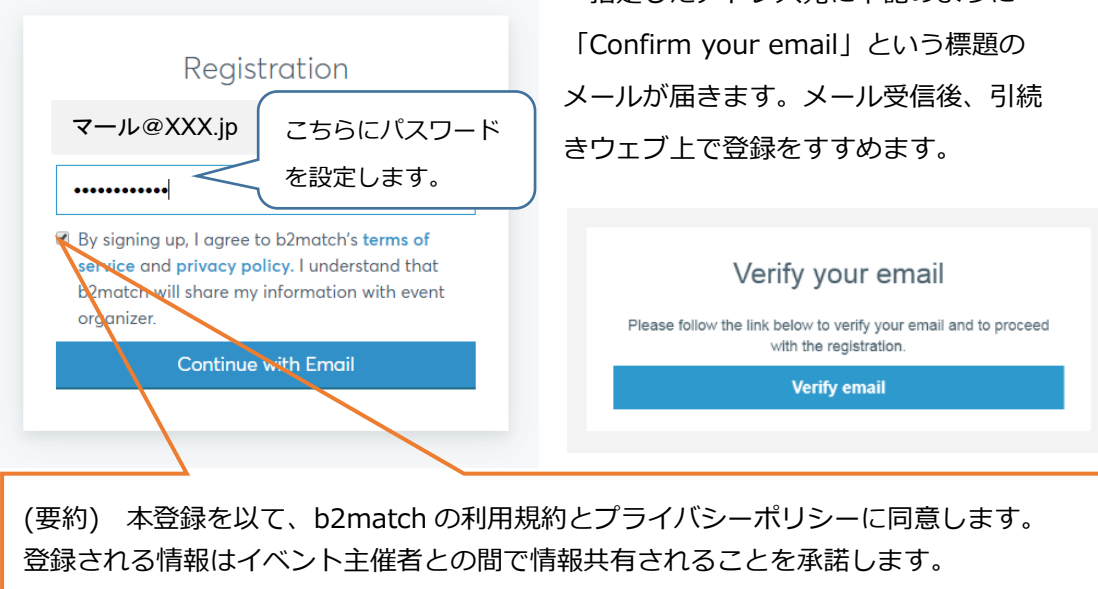

### 4.参加資格

Visitor か Exhibitor か、参加資格を選択してください。参加資格はプロフィールにも表示されます。

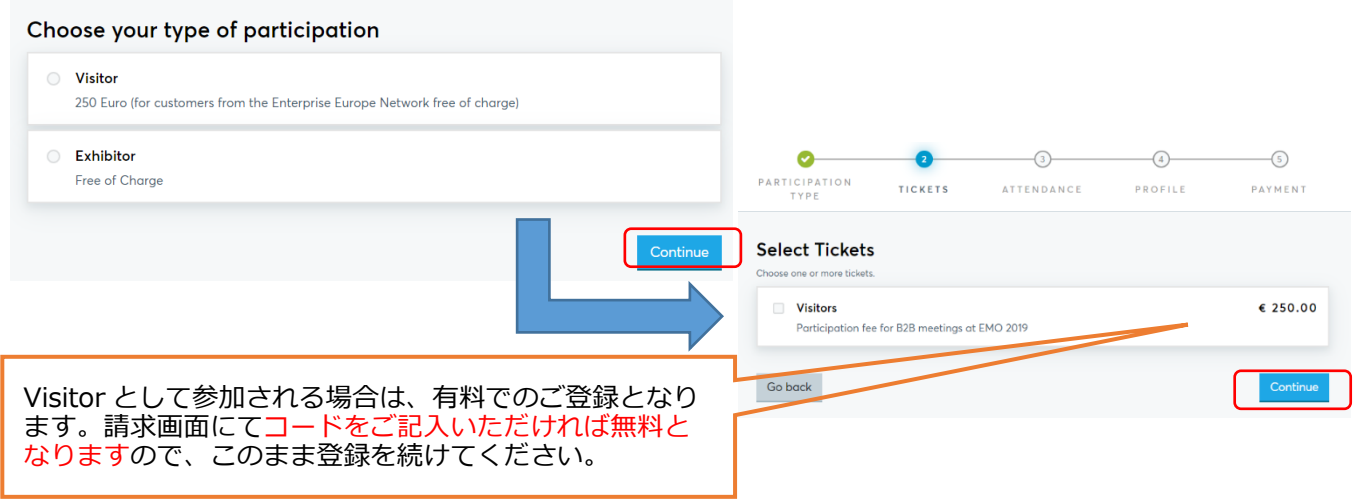

#### 5.参加可能時間帯の選択

それぞれの日時、マッチングに 参加できる時間帯を選びください。

表示される時間帯の中から、参加する時間帯のみを選択します。

セッションごとに、20 分間の個別ミーティングをスケジュールできるようになっています。

ここで選択する時間帯が商談会サイト b2match を介して、商談ミーティングリクエストの送受信可能な 時間となります。セッションとして表示されませんが、当日 10:30 より開会式を予定しております。

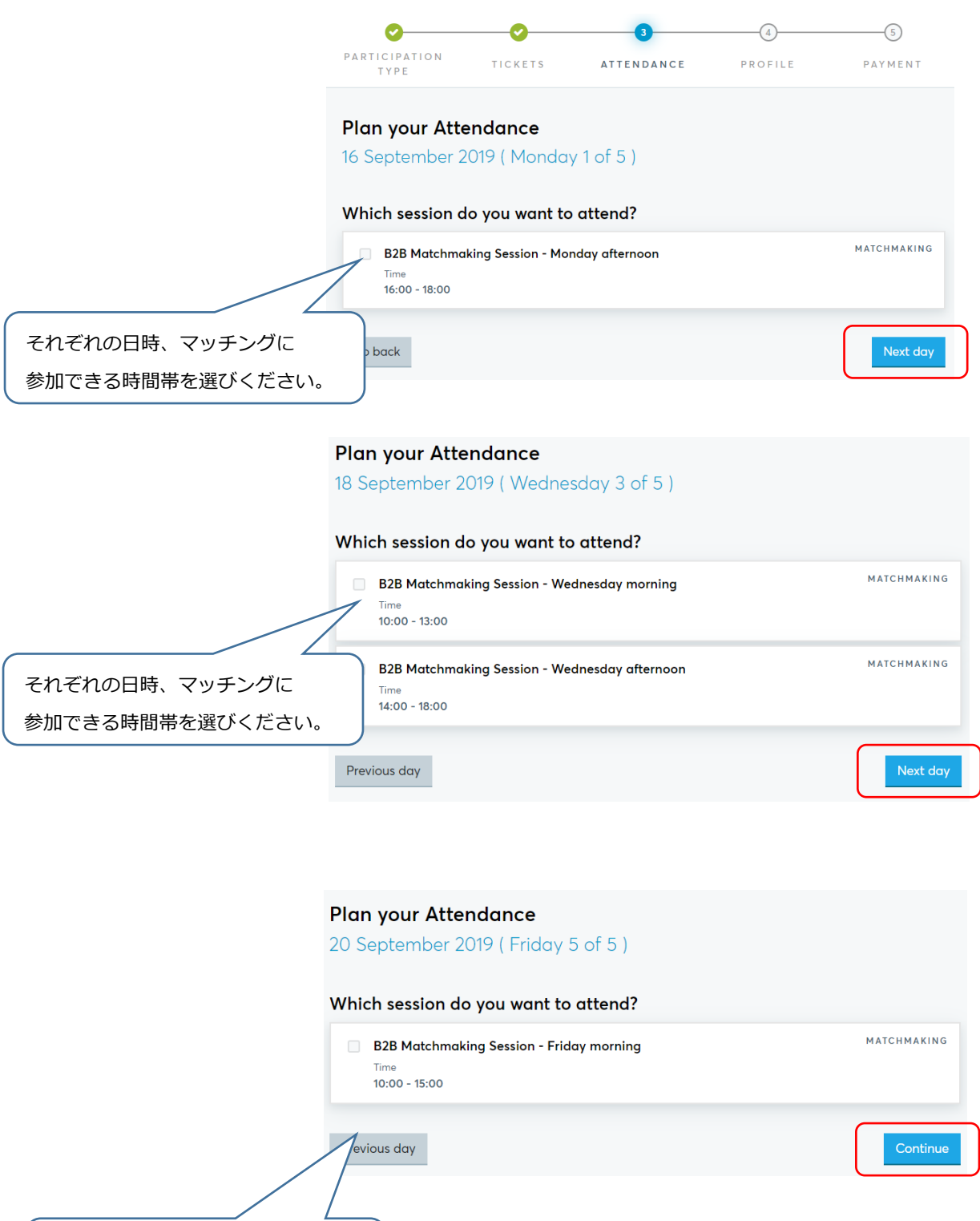

# 6.個人プロフィール登録

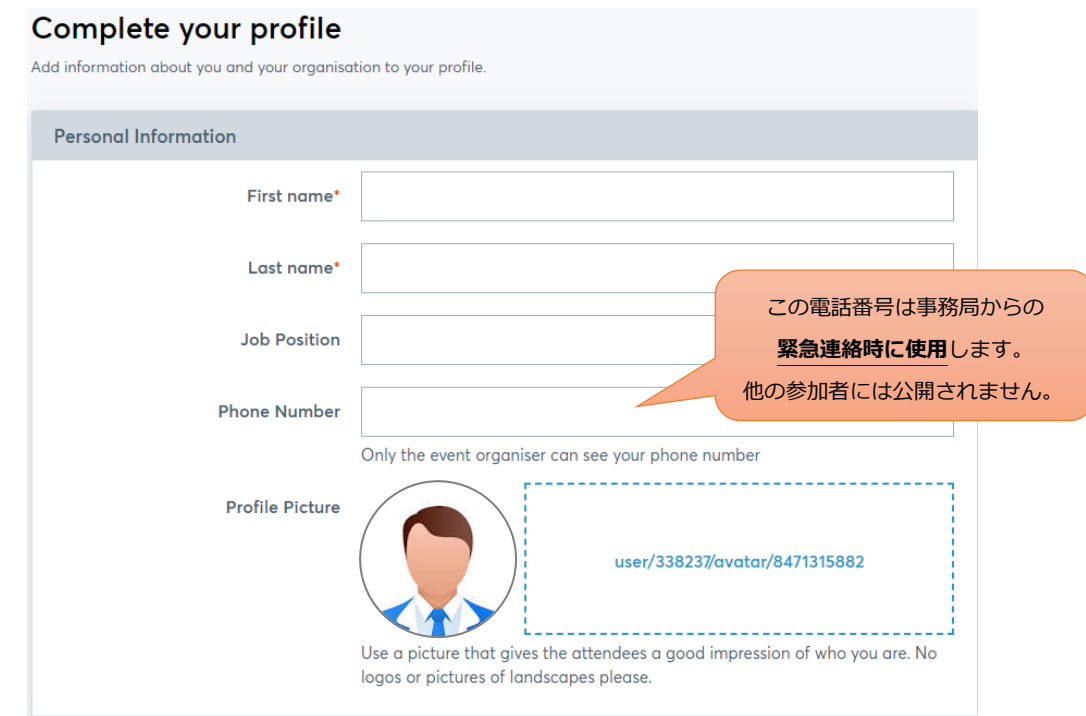

a) 企業・組織情報の登録

企業・団体名の他、組織種別(Organisation type)を選択します。

また、組織概要については、わかり易い表現を用いてできるだけ短くまとめてください。

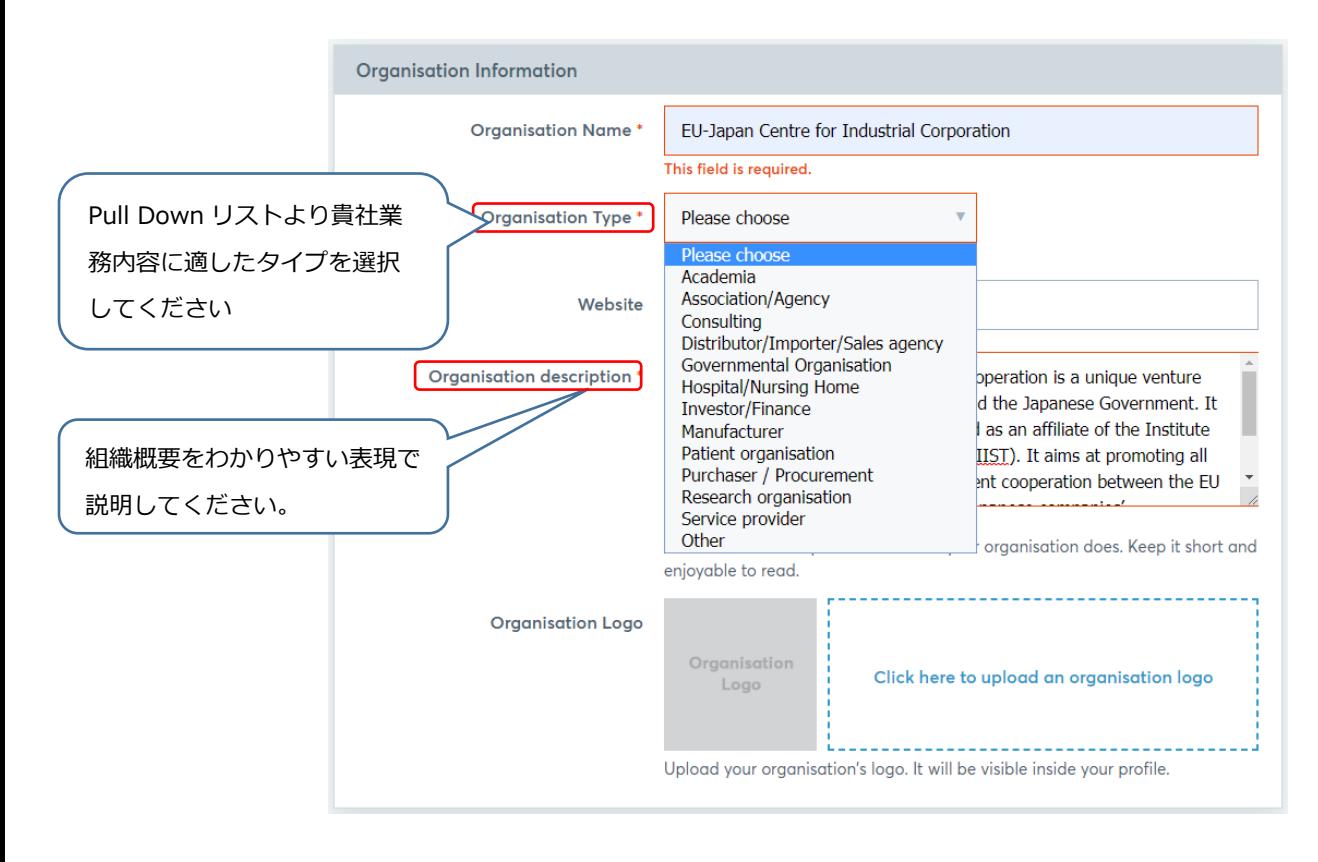

#### b) 所在地の登録

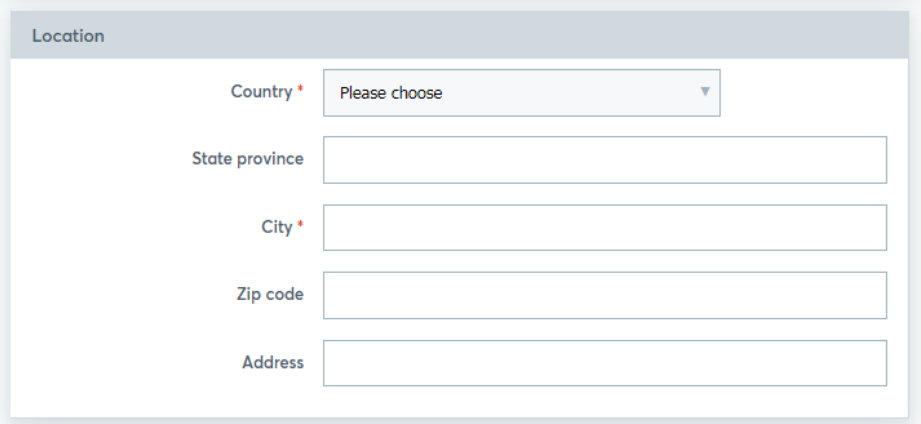

#### c) 事業分野(Areas of activities)とサポートオフィスの選択

表示される項目の中から、あてはまるものを選択します (複数選択可能) こちらで選択した事業分野(Areas of activities)は、商談会サイトの "Business Field"に 反映され、他の参加者が貴社について、より細かく的確に検索できるようになります。 なお、サポートオフィスは日本から参加される場合は必ず JP-EU-Japan Centre を選択してくだ さい。

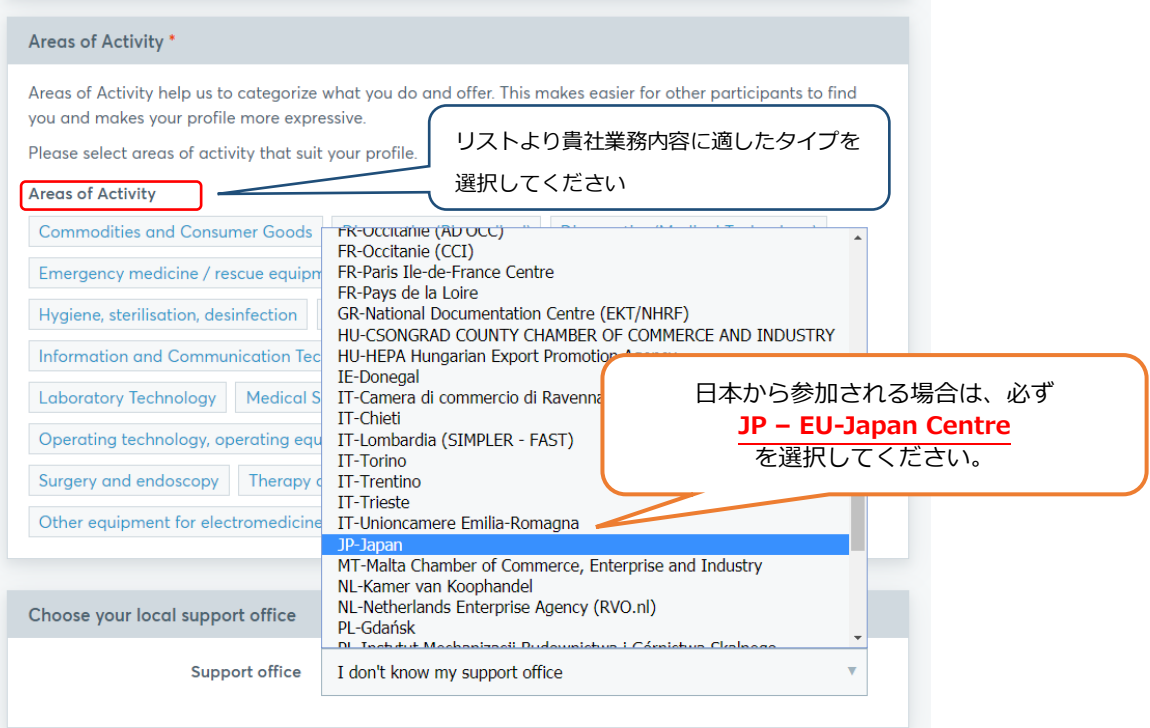

# 7.参加料金の支払い(Visitor のみ)

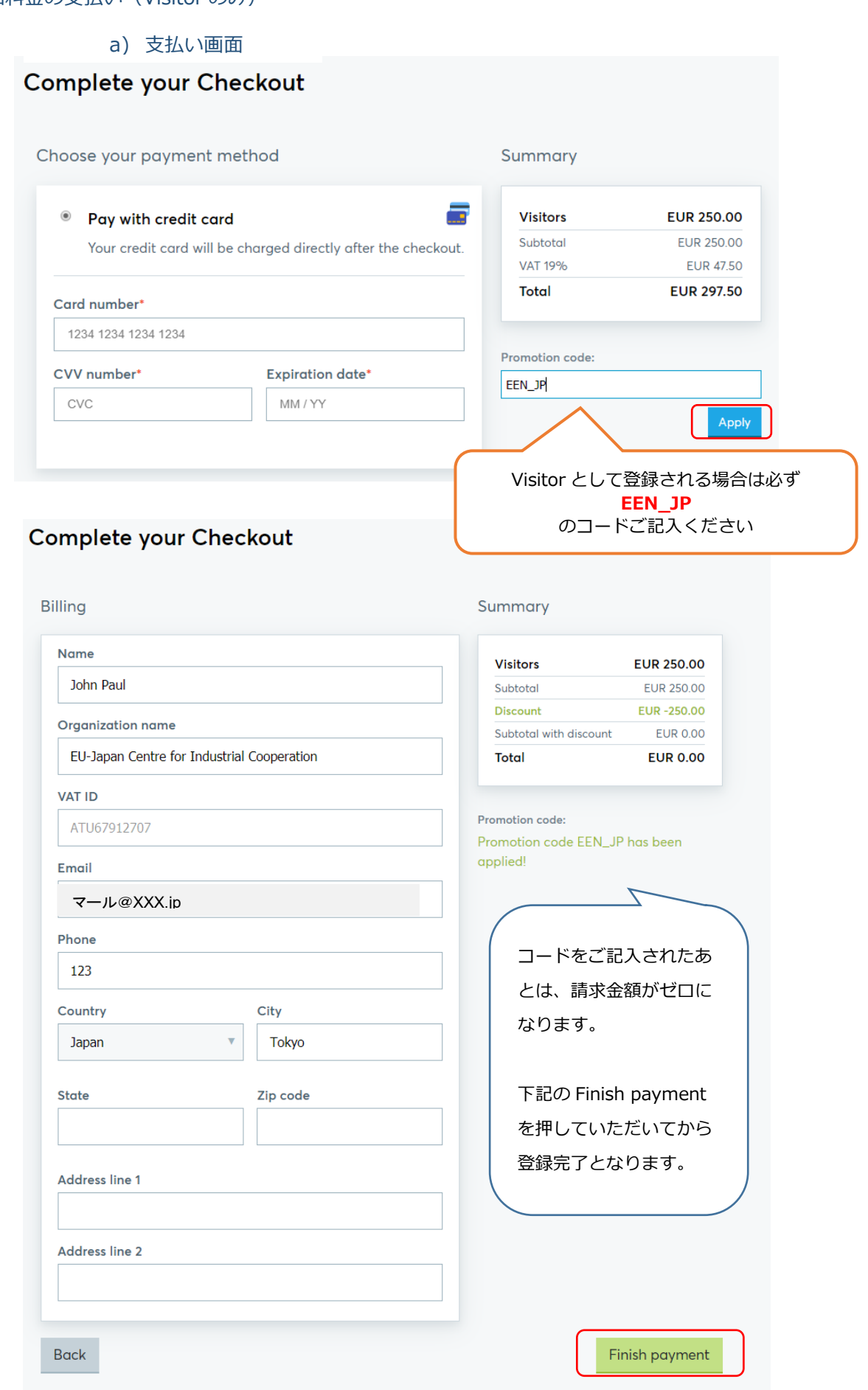

#### b) 支払い完了画面

# Your checkout was successful!

You can view your tickets and download confirmation order later in your dashboard.

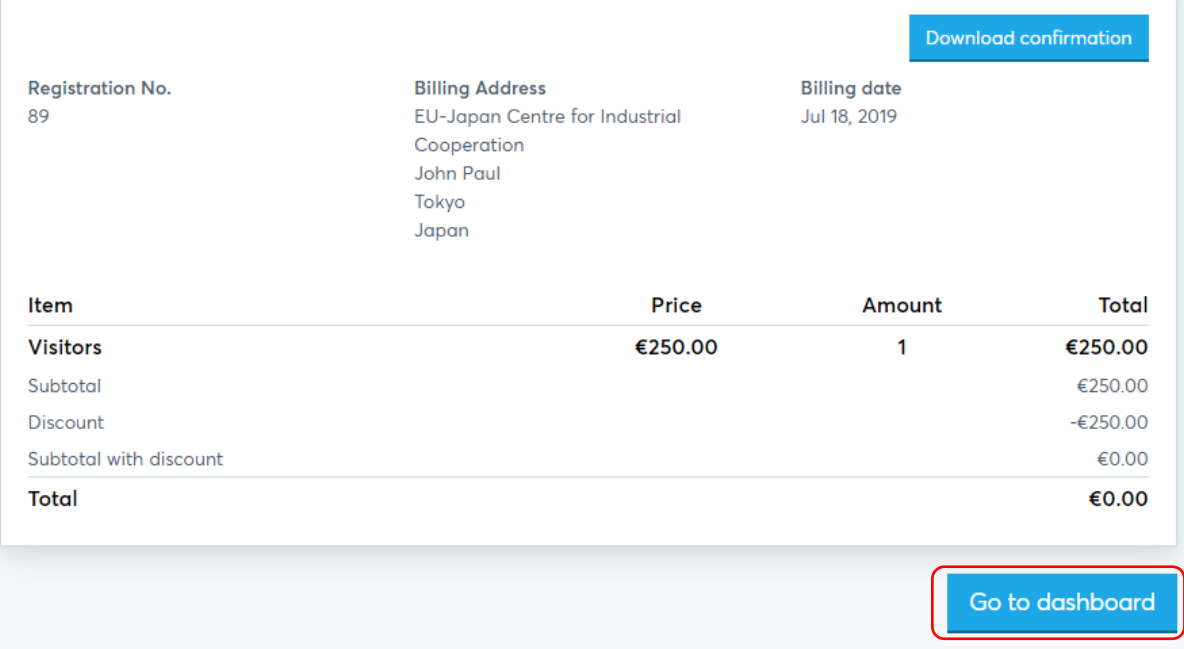

#### 8.登録手続完了

登録手続完了後、主催者からの承認\*を以てプロフィールが公開され、商談ミーティングリクエ a) 登録完了画面 なります。画面の表示と同時に、登録アドレスにメールが送信されますの で、必ずご確認ください。\*主催者からの承認には、数日時間がかかることがありますので、予めご了承くださ い。

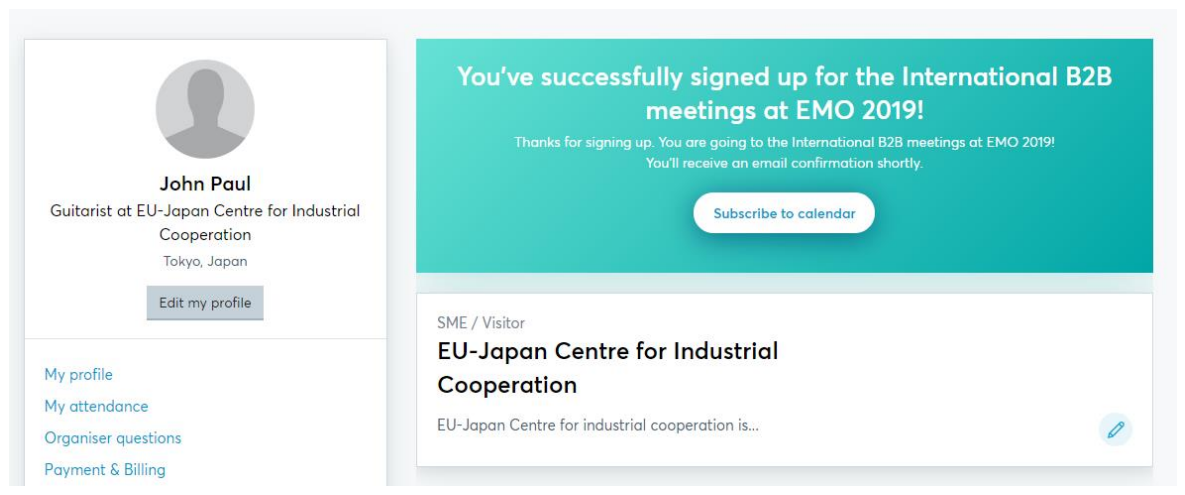

b) メールによる登録完了通知→商談会サイトでの情報閲覧はまだ。

International B2B meetings at EMO 2019 16 - 20. September 2019 / Hannover, Germany

Dear John Paul,

You've successfully signed up for the International B2B meetings at EMO 2019!

See who is attending

c) メールによるアカウント有効手続終了通知→商談会サイトでの情報閲覧およびミーティング リクエスト送受信スタート

> Dear John Paul, Your profile was activated by the organizer You are now visible to other registered participants.

See who is attending